# Basic budgets and analysis – examples and principles

| Created by | : | Skrokovský               |
|------------|---|--------------------------|
| Date       | : | 17.4.2009                |
| Reason     | : | EIS (ERP system lessons) |

- 1. Basic principles see PWP presentation
- 2. See menu Financial menu and see account 8320 and its G/L entries (Ctrl-F5)

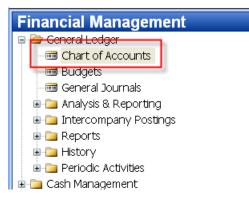

# 3.

|   | No.  | Name                            | I | A | Totaling | G | G | G | Net Change | Balance   |
|---|------|---------------------------------|---|---|----------|---|---|---|------------|-----------|
|   | 820  | 0 Administrative Expenses       | I | В |          |   |   |   |            |           |
|   | 82   | 0 Office Supplies               | I | P |          | P | N | М | 65 080,60  | 65 080,60 |
|   | 82   | 0 Phone and Fax                 | I | P |          | P | N | М | 7 599,35   | 7 599,35  |
|   | 82   | 0 Postage                       | I | P |          | P | N | N | 4 023,37   | 4 023,37  |
|   | 829  | 0 Total Administrative Expenses | I | E | 82008290 |   |   |   | 76 703,32  | 76 703,32 |
|   | 830  | 0 Computer Expenses             | I | в |          |   |   |   |            |           |
|   | 83   | 0 Software                      | I | P |          | P | N | М | 44 175,11  | 44 175,11 |
| • | 8320 | Consultant Services             | I | P |          | P | N | s | 20 285,12  | 20 285,12 |

### 4. G/L Entries

|   | Posting Date | Document<br>No. | G/L Account<br>No. | Description                               | P | В. | . G<br>. P<br>. P |          | В<br>А<br>Т | Bal. Account | Entry No. |
|---|--------------|-----------------|--------------------|-------------------------------------------|---|----|-------------------|----------|-------------|--------------|-----------|
| ۲ | 01.07.07     | 2007-7          | 8320               | Entries, July 2007                        | P | N. | . s               | 761,85   | G           |              | 124       |
|   | 01.07.07     | 2007-7          | 8320               | Entries, July 2007                        | P | N. | . s               | 1 142,78 | G           |              | 124       |
|   | 01.07.07     | 2007-7          | 8320               | Entries, July 2007                        | P | N. | . s               | 1 904,64 | G           |              | 124       |
|   | 01.08.07     | 2007-8          | 8320               | Entries, August 2007                      | P | N. | . s               | 929,09   | G           |              | 143       |
|   | 01.08.07     | 2007-8          | 2320               | Entries, August 2007                      | P | N. | . s               | 1 393,64 | G           |              | 144       |
|   | 01.08.07     | 2007-8          | 8320               | Entries, August 2007                      | P | N. | . s               | 2 322,73 | G           |              | 144       |
|   | 01.09.07     | 2007-9          | 8320               | Entries, September 2007                   | P | N. | . s               | 1 254,27 | G           |              | 164       |
|   | 01.09.07     | 2007-9          | 8320               | Entries, September 2007                   | P | N. | . s               | 1 881,41 | G           |              | 164       |
|   | 01.09.07     | 2007-9          | 8320               | Entries, September 2007                   | P | N. | . s               | 3 135,68 | G           |              | 164       |
|   | 01.10.07     | 2007-10         | 8320               | Entries, October 2007                     | P | N. | . s               | 414,11   | G           |              | 183       |
|   | 01.10.07     | 2007-10         | 8320               | Entries, October 2007                     | P | N. | . s               | 621,16   | G           |              | 183       |
|   | 01.10.07     | 2007-10         | 8320               | Entries, October 2007                     | P | N. | . s               | 1 035,27 | G           |              | 183       |
|   | 01.11.07     | 2007-11         | 8320               | Entries, November 2007                    | P | N. | . s               | 272,10   | G           |              | 202       |
|   | 01.11.07     | 2007-11         | 8320               | Entries, November 2007                    | P | N. | . s               | 408,15   | G           |              | 202       |
|   | 01.11.07     | 2007-11         | 8320               | Entries, November 2007                    | P | N. | . s               | 680,26   | G           |              | 203       |
|   | 01.12.07     | 2007-12         | 8320               | Entries, December 2007                    | P | N. | . s               | 403,49   | G           |              | 223       |
|   | 01.12.07     | 2007-12         | 8320               | Entries, December 2007                    | P | N. | . s               | 605,24   | G           |              | 223       |
|   | 01.12.07     | 2007-12         | 8320               | Entries, December 2007                    | P | N. | . s               | 1 008,73 | G           |              | 223       |
|   | 24.01.08     | 2605            | 8320               | Payment, Accounting Systems Hotline, 2008 | P | N. | . s               | 110.52   | в           | WWB-OPE      | 273       |

# 5. Budget menu

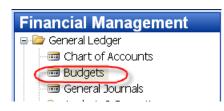

# 6. Budget form

| General Filters Options |  |
|-------------------------|--|
| Budget Name             |  |
| Show as Lines           |  |
| Show as Columns Period  |  |
| 2                       |  |
|                         |  |

|   | Code | Name                          | Budgeted Amo | 01.06.07  | 01.07.07  | 01.08.07   | 01.09.07  | 01.10.07 |
|---|------|-------------------------------|--------------|-----------|-----------|------------|-----------|----------|
|   | 8190 | Total Bldg. Maint. Expenses   | 288 390,00   | 29 460,00 | 20 500,00 | 19 810,00  | 30 480,00 | 22 500,0 |
|   | 8200 | Administrative Expenses       |              |           |           |            |           |          |
|   | 8210 | Office Supplies               | 63 600,00    | 6 240,00  | 4 470,00  | 4 760,00   | 6 240,00  | 5 140,0  |
|   | 8230 | Phone and Fax                 | 7 340,00     | 720,00    | 510,00    | 540,00     | 720,00    | 600,0    |
|   | 8240 | Postage                       | 3 860,00     | 380,00    | 270,00    | 290,00     | 380,00    | 310,0    |
|   | 8290 | Total Administrative Expenses | 74 800,00    | 7 340,00  | 5 250,00  | 5 590,00   | 7 340,00  | 6 050,0  |
|   | 8300 | Computer Expenses             |              |           |           |            |           |          |
|   | 8310 | Software                      | 46 740,00    | 5 780,00  | 1 040,00  | 3 310,00   | 17 480,00 | 6 540,0  |
| • | 8320 | Consultant Services           | 19 900,00    |           | 3 310,00  | 🔸 4 140,00 | 7 090,00  | 2 070,0  |
|   | 8330 | Other Computer Expenses       | 4 130,00     | 200,00    | 240,00    | 540,00     | 440,00    | 140,0    |

Using key F6 you will get forms below, where 660+990+1600 = 3310 for three different dimension (Department codes ADM, PROD and SALES). This is expected expenses (costs) planned for July 2007

|   | Budget<br>Name | Date     | G/L Account<br>No. | Description | Department<br>Code | Business<br>Unit Code | Amount |     |
|---|----------------|----------|--------------------|-------------|--------------------|-----------------------|--------|-----|
| • | 2007           | 01.07.07 | 8320               |             | ADM                | •                     | 660    | ,00 |
|   | 2007           | 01.07.07 | 8320               |             | PROD               |                       | 990    | ,00 |
|   | 2007           | 01.07.07 | 8320               |             | SALES              |                       | 1 660  | ,00 |

8. What was really posted on July 2007 - use filter below

| b1.07.0731.07.0 | 2      |                | Filtr tabulky |
|-----------------|--------|----------------|---------------|
| ОК              | Storno | <u>P</u> oužít | Nápověda      |

#### 9. G/L Entries of the chosen account:

|   | Posting Date | Document<br>No. | G/L Account<br>No. | Description        | Department<br>Code | P |   | P | Amount     |
|---|--------------|-----------------|--------------------|--------------------|--------------------|---|---|---|------------|
|   | 01.07.07     | 2007-7          | 8320               | Entries, July 2007 | ADM                | P | N | s | 761,85     |
|   | 01.07.07     | 2007-7          | 8320               | Entries, July 2007 | PROD               | P | N | s | 1 142,78   |
| ► | 01.07.07     | 2007-7          | 8320               | Entries, July 2007 | SALES              | P | N | s | 1 904,64 ( |

#### 10. Analysis – menu

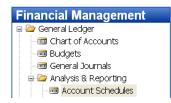

•

11. From Analysis filed in the header by F6 You will get (see clause 12)

| Name |   |         |                    |        |  |  |  |  |  |
|------|---|---------|--------------------|--------|--|--|--|--|--|
|      |   | Row No. | Description        | Totali |  |  |  |  |  |
|      | ► |         | ACID-TEST ANALYSIS | Posti  |  |  |  |  |  |
|      |   |         |                    | Posti  |  |  |  |  |  |
|      |   |         | Current Assets     | Posti  |  |  |  |  |  |
|      |   | 101     | Inventory          | Total  |  |  |  |  |  |

#### 12. You have to enter the data in red frame

|   |   | Name     | Description       | Default Column<br>Layout | Analysis<br>View Name |
|---|---|----------|-------------------|--------------------------|-----------------------|
|   | Þ | ANALYSIS | Capital Structure | •                        |                       |
|   |   | CAMPAIGN | Campaign Analysis | BUDGANALYS               | CAMPAIGN              |
| Г |   | COSTS    | Cost analysis     | BUDGANALYS               |                       |
|   | 1 | DEFAULT  | Standard Schedule |                          |                       |
|   |   | REVENUE  | Revenues T        | BUDGANALYS               | REVENUE               |

13. You have to enter the data in red frame and thereafter enter by F6 and button Analysis a new Analysis view card (use also F3-to create a new Analysis view card) :

| General Dimensions        |                            |
|---------------------------|----------------------------|
| Code                      | Last Date Updated 16.04.09 |
| Name Costs analysis       | Last Entry No              |
| G/L Account Filter 8320 🖿 | Last Budget Entry No 1019  |
| Date Compression Day      | Update on Posting          |
| Starting Date 01.01.05    | Include Budgets 🗹 🔵        |
| 4                         | Blocked                    |

And use update to put under scrutiny all entries (button update):

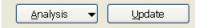

#### 14. After creation of new Analysis view Card named COSTS

| Name     | Description       | Default Column<br>Layout | Analysis<br>View Name |
|----------|-------------------|--------------------------|-----------------------|
| ANALYSIS | Capital Structure |                          |                       |
| CAMPAIGN | Campaign,Analysis | BUDGANALYS               | CAMPAIGN              |
| COSTS    | Cost analysis     | BUDGANALYS               | COST                  |
| DEFAULT  | Standard Schedule |                          |                       |
| REVENUE  | Revenues          | BUDGANALYS               | REVENUE               |

# 15. Enter new Accounting schedule to the header and add account by use of button Insert Account

| Row No. | Description         | Totali | Totaling | R | A | S   | New Page |   |
|---------|---------------------|--------|----------|---|---|-----|----------|---|
| ▶ 8320  | Consultant Services | Post 💌 | 8320     | N | N | Yes |          | 4 |
|         |                     | T      |          |   |   |     |          |   |
|         |                     | T      |          |   |   |     |          |   |

# 16. Start Accounting schedule using button Acc.Sched.

| General Dimension Filters Options                  |                             |  |  |  |  |  |
|----------------------------------------------------|-----------------------------|--|--|--|--|--|
| Account Schedule Name COSTS   Date Filter 01.07.07 |                             |  |  |  |  |  |
| Column Layout Name BUDGANALYS 💽                    | Budget Filter               |  |  |  |  |  |
|                                                    |                             |  |  |  |  |  |
|                                                    |                             |  |  |  |  |  |
| Row No. Description                                | Net Change Budget Variance% |  |  |  |  |  |
| ▶ 8320 Consultant Services                         | 3 809,27 3 310,00 15,08     |  |  |  |  |  |
|                                                    |                             |  |  |  |  |  |

17. If you add to Analysis view card on the Tab dimension a dimension for Department I and you have to do again all the updates by using button Update you will get :

| General  | Dimension  | s |  |            |   |
|----------|------------|---|--|------------|---|
| Dimensio | n 1 Code . |   |  | DEPARTMENT | 1 |
| Dimensia | n 2 Code . |   |  |            | 1 |
| Dimensia | n 3 Code . |   |  | 1          | • |
| Dimensia | n 4 Code . |   |  |            | 1 |

#### and

|   | Code     | Name                       | Include Bu | Last Date | Dimension | Dimension |
|---|----------|----------------------------|------------|-----------|-----------|-----------|
|   | CAMPAIGN | Campaign Analysis (Retail) |            | 14.02.08  | SALESCA   | AREA      |
| N | COST     | Costs analysis             | ~          | 16.04.09  | DEPAR 🕇   |           |
| N | CUSTOMER | Customer Group Analysis    |            | 14.02.08  | AREA      | CUSTOME   |
|   | DEPTEXP  | Departmental Expenses      | ~          | 14.02.08  | DEPARTM   |           |
|   | REVENUE  | Sales Revenue              | ~          | 14.02.08  | AREA      | DEPARTM   |

# and finally if you apply filter Sales :

| General Dimension Filters Options            |                             |  |  |  |
|----------------------------------------------|-----------------------------|--|--|--|
| Department Filter SALES   Dimension 3 Filter |                             |  |  |  |
| Dimension 2 Filter                           | Dimension 4 Filter 💼        |  |  |  |
|                                              |                             |  |  |  |
| Row No. Description                          | Net Change Budget Variance% |  |  |  |
| ▶ 8320 Consultant Services                   | 1 904,64 🔸 1 660,00 14,74   |  |  |  |